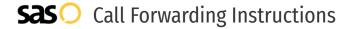

# magicJack **Call Forwarding.**Everything You **Need to Know.**

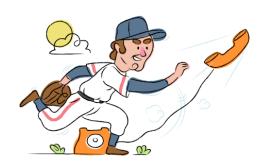

# How do I turn on call forwarding on a magicJack phone?

### How To Activate Immediate Call Forwarding:

- 1. Log into your magicJack portal.
- 2. Click on the Call Features tab, then select Call Forwarding.
- 3. Under the Device section, type in the 10-digit phone number you want to forward to.
- 4. Click Submit.
- 5. Use the toggle to turn forwarding On.

# How do I turn off call forwarding on a magicJack phone?

#### **How To Deactivate:**

- 1. Log into your magicJack portal.
- 2. Click on the Call Features tab, then select Call Forwarding.
- 3. Under the Device section, use the toggle to turn Call Forwarding Off.

### 1. Get started

Start by forwarding your calls to SAS.

## 2. Check it

Call your business from another phone to ensure you're forwarded.

#### 3. Have issues

Call your forward number directly to check if the line is working, and try to forward your calls again.

#### 4. We're here

Call 866-688-8912 or visit www.specialtyansweringservice.net

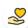

#### Hello

Call forwarding is how you get your businesses telephone calls to SAS

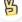

#### Easy

No installation necessary - call forwarding is probably already active on your line

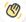

### Goodbye

Cancel call forwarding when you're ready to answer your own calls again

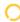

# magicJack Call Forwarding FAQs.

- Is \*73 used for magicJack?
  No, \*73 is not used for magicJack.
- (2) Can I turn off call forwarding with \*72?

  No. You must turn off call forwarding within your magicJack portal.
- **Does call forwarding also forward text messages?**No, forwarding your phone does not forward text messages.
- Why am I getting a busy tone?

  If you're getting a busy tone, either forwarding was not done correctly, or the number you are trying to forward to is not active. First try calling the forwarding number directly to make sure it is active. If it is, try the forwarding process again.
- How much does magicJack forwarding cost? Is it free? There is no cost to forward with magicJack.
- Where are my forwarding settings?
  You can find your forwarding settings within your magicJack portal.
- **Can I activate call forwarding remotely?**You can activate call forwarding via your magicJack portal.
- **Does magicJack have Selective Call Forwarding?**No, magicJack doesn't offer Selective Call Forwarding.
- **Does magicJack have Conditional Call Forwarding?** Yes, magicJack offers Conditional Call Forwarding.
- **Does magicJack have \*71 Call Forwarding?**No, magicJack doesn't have \*71 Call Forwarding.
- How do I know if I've forwarded my magicJack line?
  You can test to see if your line is forwarded by calling your number from a different phone. If your line rings, you are not forwarded.

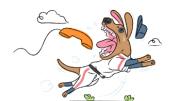